# **DETAIL ENCUMBRANCE ACTIVITY FORM How to Inquire on Encumbrance Activity on FGIENCD**

### **Description:**

Use the Detail Encumbrance Activity Form to query the current balance and detail transaction activity for an encumbrance.

#### **Navigation:**

Access to the form can be done in three ways:

- 1. Type FGIENCD in the search field
- 2. Type Detail Encumbrance Activity in the search field
- 3. Select from the General Encumbrance Forms menu under Applications

### **Step 1:**

Follow the navigation process to FGIENCD.

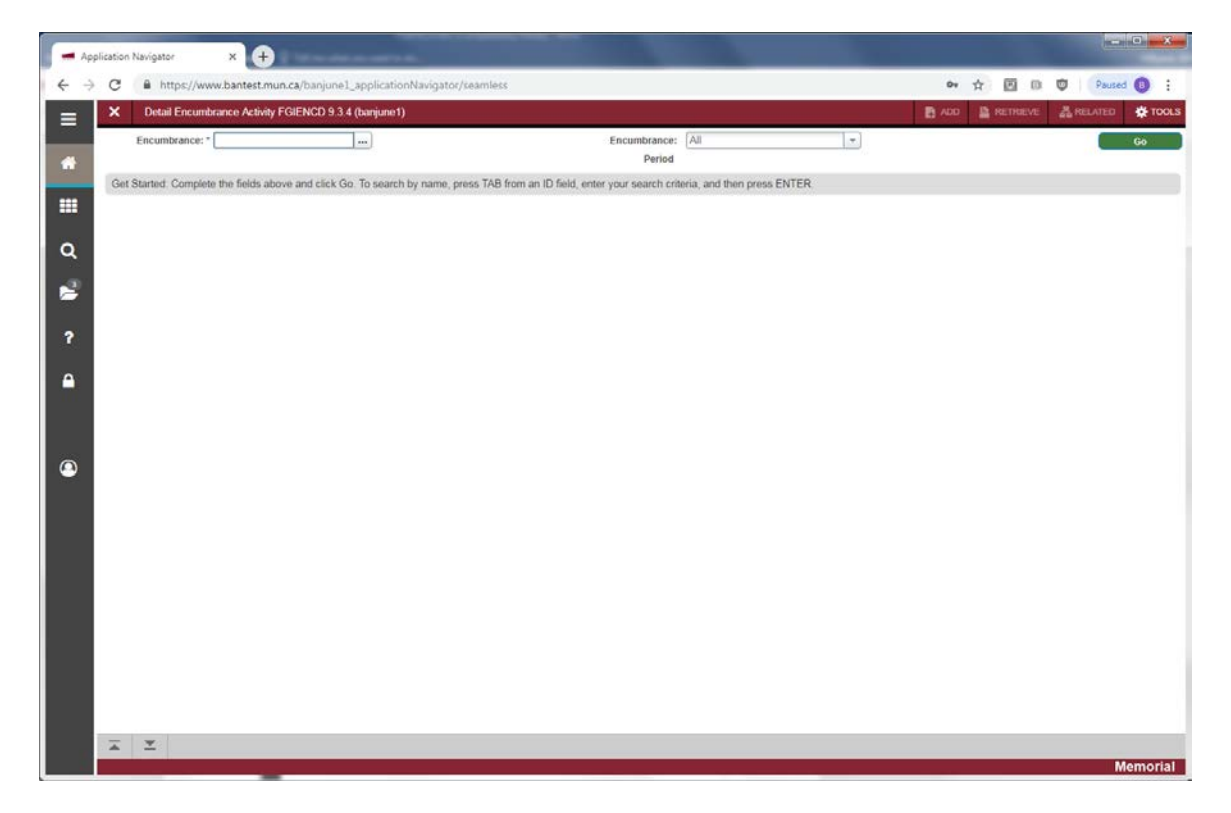

## **Step 2:**

Encumbrance: Your curser is in the encumbrance field. Enter the encumbrance document number or click on the search icon […] and select an encumbrance number from the encumbrance list form.

#### **Step 3.**

Click the "Go" button on the right. If you use the keyboard, Press "ALT" and "Page Down".

This will display *Encumbrance Information*, *Encumbrance Detail* and *Transaction Activity* sections.

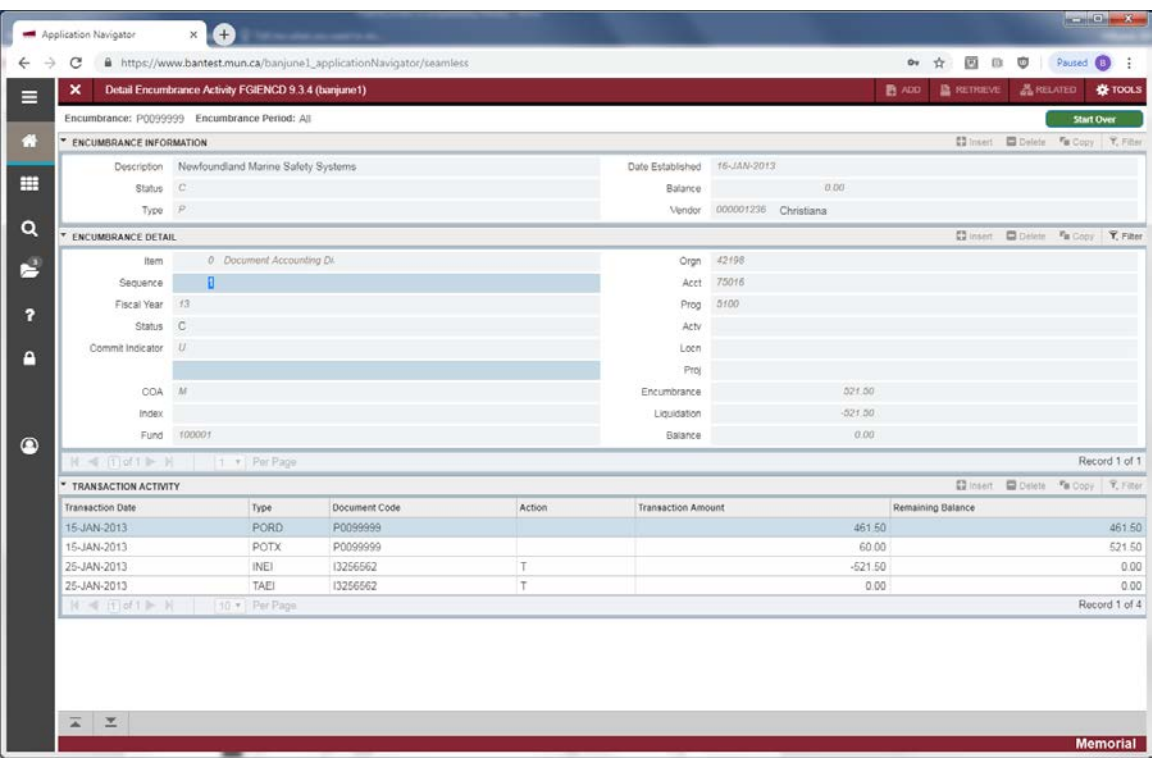

*Encumbrance Information* section:

- Description: The encumbrance title or description displays.
- Status: The current status of the encumbrance. The valid options are O Open and C Closed.
- Type: Indicates the type or the source of the encumbrance. The valid options are
	- o L Labour
	- o E Encumbrance
	- o R Requisition
	- o P Purchase Order
- Date Established: The date the encumbrance was originally created.
- Balance: The total of all the line item balances.
- Vendor: If applicable, the valid vendor identification number displays. A partial description displays to the right.

## *Encumbrance Detail* section:

- Item: The commodity line item number associated with requisitions, purchase orders, and invoices displays. Manual encumbrances created on the Encumbrance/Reservation Maintenance Form (FGAENCB) have an item default value of 0.
- Sequence: The encumbrance accounting transaction sequence.
- Fiscal Year: Fiscal year of balance for the FOAPAL sequence.
- Commit Indicator: Displays a C (Committed) or U (Uncommitted).
- COA: The Chart of Accounts code.
- Index: The FOAPAL definition (Not used).
- Fund: The fund code.
- Orgn: The organization code.
- Acct: The Account code.
- Prog: The program code.
- Actv: The Activity code.
- Locn: The Location code.
- Proj: The Project code (not used)
- Encumbrance: The original amount of the encumbrance sequence.
- Liquidation: The liquidation amount of the encumbrance sequence.
- Balance: Difference between the Encumbrance amount and the Liquidation amount.

Use the scrollbar to scroll through the encumbrance sequence records, where applicable.

*Transaction Activity* section:

- Transaction Date: The date of the encumbrance activity.
- Type: Refers to the Rule class or the Transaction code for this accounting entry
- Document Code: The source document that affects the encumbrance balance.
- Action: The Liquidation indicator. Valid options are  $P -$  Partial liquidation and  $T -$  Total liquidation
- Transaction Amount: The source document amount that affects the encumbrance balance
- Remaining Balance: Running cumulative encumbrance balance, including this line.

Use the scrollbar to scroll through the document records affecting this encumbrance.

Press *Exit* to leave the form or *Start Over* to query on another encumbrance document.